## *Derse Anket Atanması*

Anket oluşturulup onaylandıktan sonra ana menüden Yönetim İşlemleri altında bulunan Ders Yönetim İşlemleri sayfasına giriş yapılır.

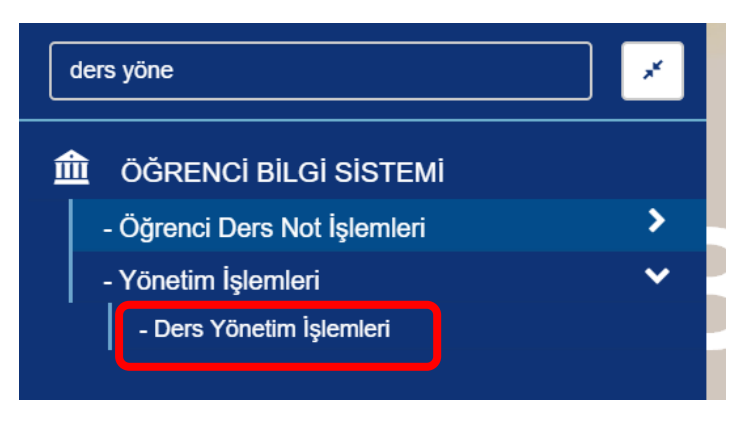

Açılan ekrandan "Açık Dersler için Toplu 'Not Sistemi/Anket' Atama" alanına giriş yapılır.

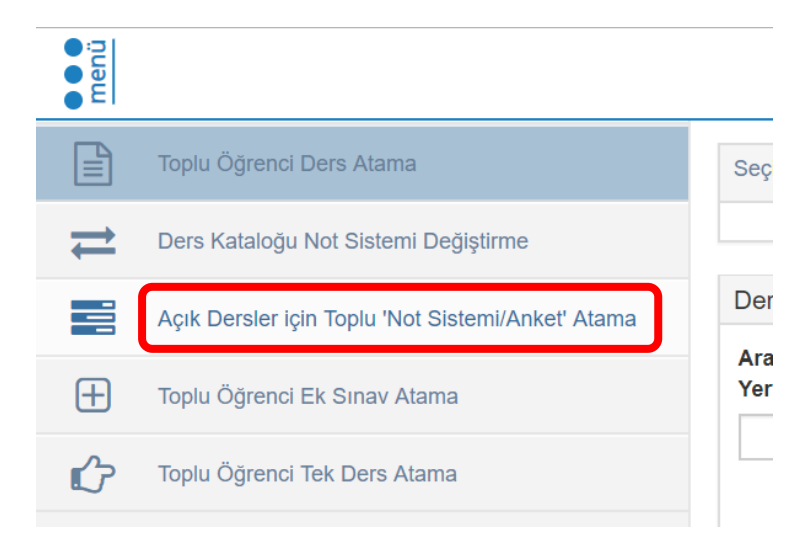

Dersler listelenerek 'Anketler' alanına girilir. 1 numaralı alandan dersler listelenir. Ders seçimleri ve atanacak anket seçimi (2) yapıldıktan sonra sol üst menüde bulunan 'Anket Ata'(3) butonuna tıklanır.

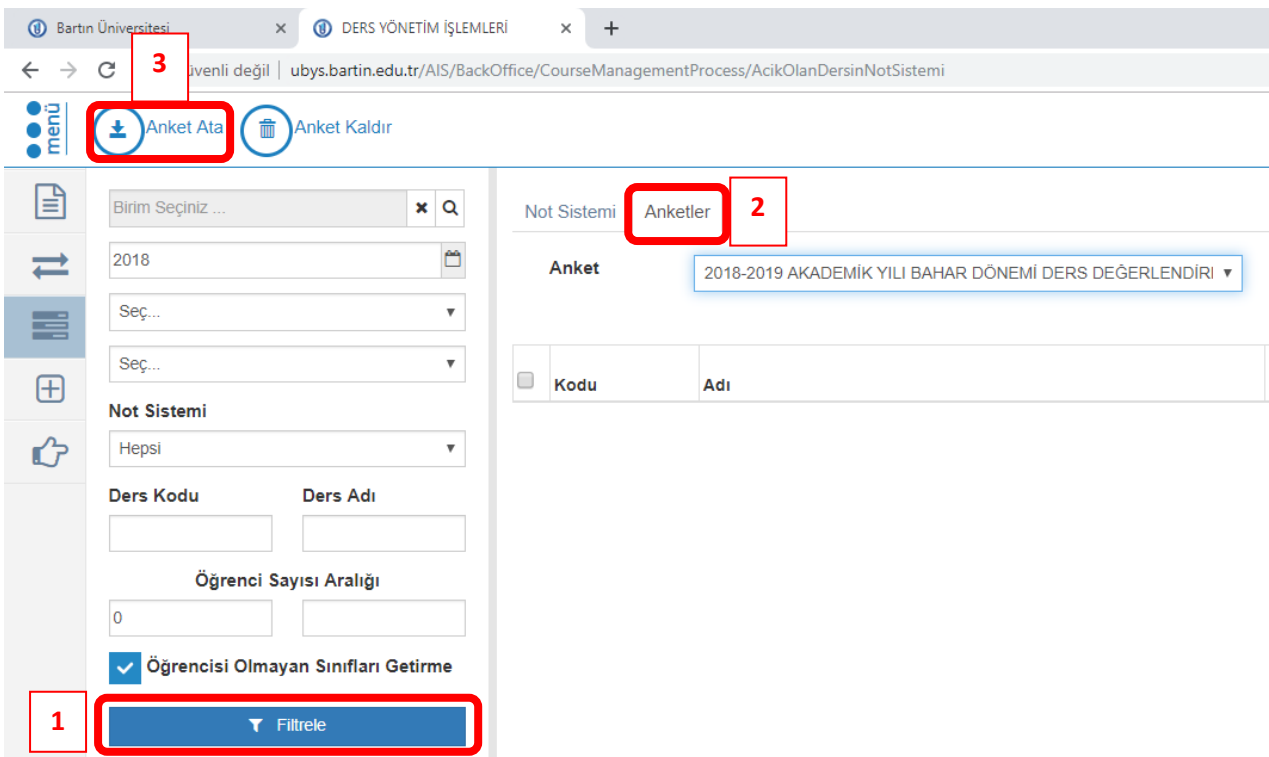